## **Expensen käyttäjätunnuksiin liittyvät muutokset - huomioi nämä asiat**

Expenseen kirjaudutaan henkilökohtaisella käyttäjätunnuksella (sähköpostiosoite) ja salasanalla. Ohessa on listattu asioita, joita on hyvä huomioida ja ohjeistaa uutta käyttäjää perustettaessa tai tunnuksiin liittyvissä muutostilanteissa.

## 1) **Uuden Expense-käyttäjän lisääminen**

Expense-käyttäjien perustaminen tehdään **Expensen Asetukset-Henkilöt** -osiossa **pääkäyttäjän toimesta**. Tällöin käyttäjä luodaan automaattisesti myös Visma.net Adminiin Expense-peruskäyttäjänä, eikä ristiriitaisuuksia sähköpostiosoitteissa tule esimerkiksi kirjoitusvirheiden vuoksi. Jos uusi käyttäjä on myös laskujen hyväksyjä tai esim. käsittelee maksuaineistoja, tulee tarvittavat lisäkäyttöoikeudet antaa Admin-osiossa.

## 2) **Mikäli käyttäjän sähköpostiosoite muuttuu**

Käyttäjä tekee muutoksen **itse Omat tiedot-osiossa.**

- Klikkaa omaa nimeä ruudun oikeassa yläkulmassa ja valitse **Omat tiedot**.
- Klikkaa kynä-kuvaketta ja valitse "**Muuta sähköpostiosoitetta**".
- Täydennä Expensen kirjautumistunnuksen salasana ja uusi sähköpostiosoite sekä klikkaa **"Lähetä vahvistussähköposti**".

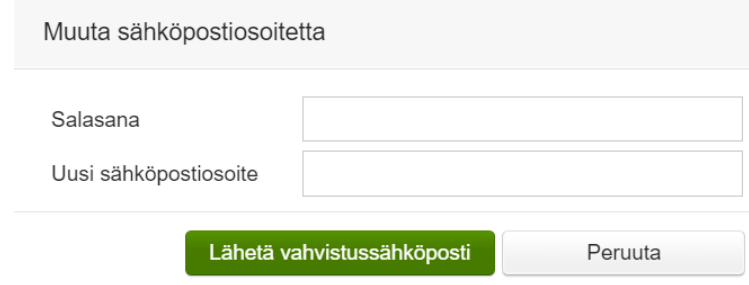

● Sähköpostiviesti lähetetään ennen muutosta käyttämääsi sähköpostiosoitteeseen ja voit vahvistaa muutoksen sitä kautta.

**HUOM.** pääkäyttäjä ei siis muuta Expenseen tai Adminiin uutta sähköpostiosoitetta, vaan tieto päivittyy molempiin, kun käyttäjä on tehnyt muutokset itse. Jos käyttäjä ei pääse kirjautumaan Expenseen esim. sen vuoksi, että Expensen salasana on päässyt unohtumaan, tapahtuu salasanan uusiminen *vanhan* sähköpostiosoitteen kautta. Mikäli vanha sähköposti ei ole jostain syystä enää käytettävissä, ota yhteyttä sovellustukeen ohjeistusta varten.

3) **Mikäli salasana on unohtunut tai uuden tunnuksen aktivointilinkki on vanhentunut**, käytä "Unohditko salasanasi"-toimintoa ja valitse Nollaa salasana. Salasanan nollaus toimii samalla käyttäjätunnuksen aktivointina.

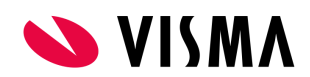

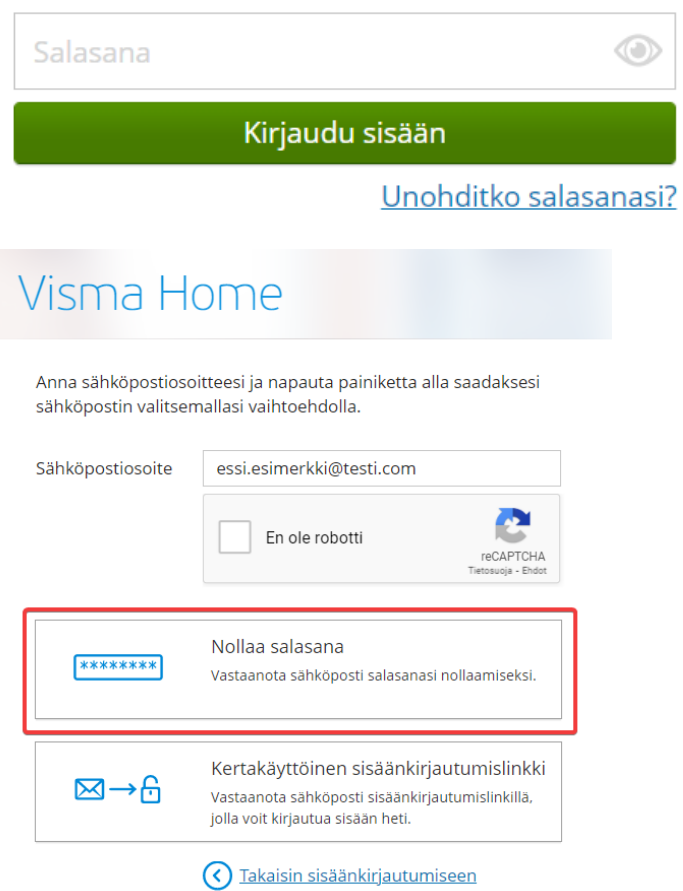

Lisätietoa [sovellustuki@visma.com](mailto:sovellustuki@visma.com).

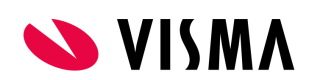